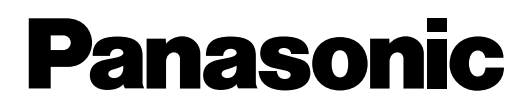

# **Sistema Digitale Super Ibrido**

**Riepilogo codici funzioni e prog. tasti**

# KX-TD816JT **Modello No.** KX-TD1232JT

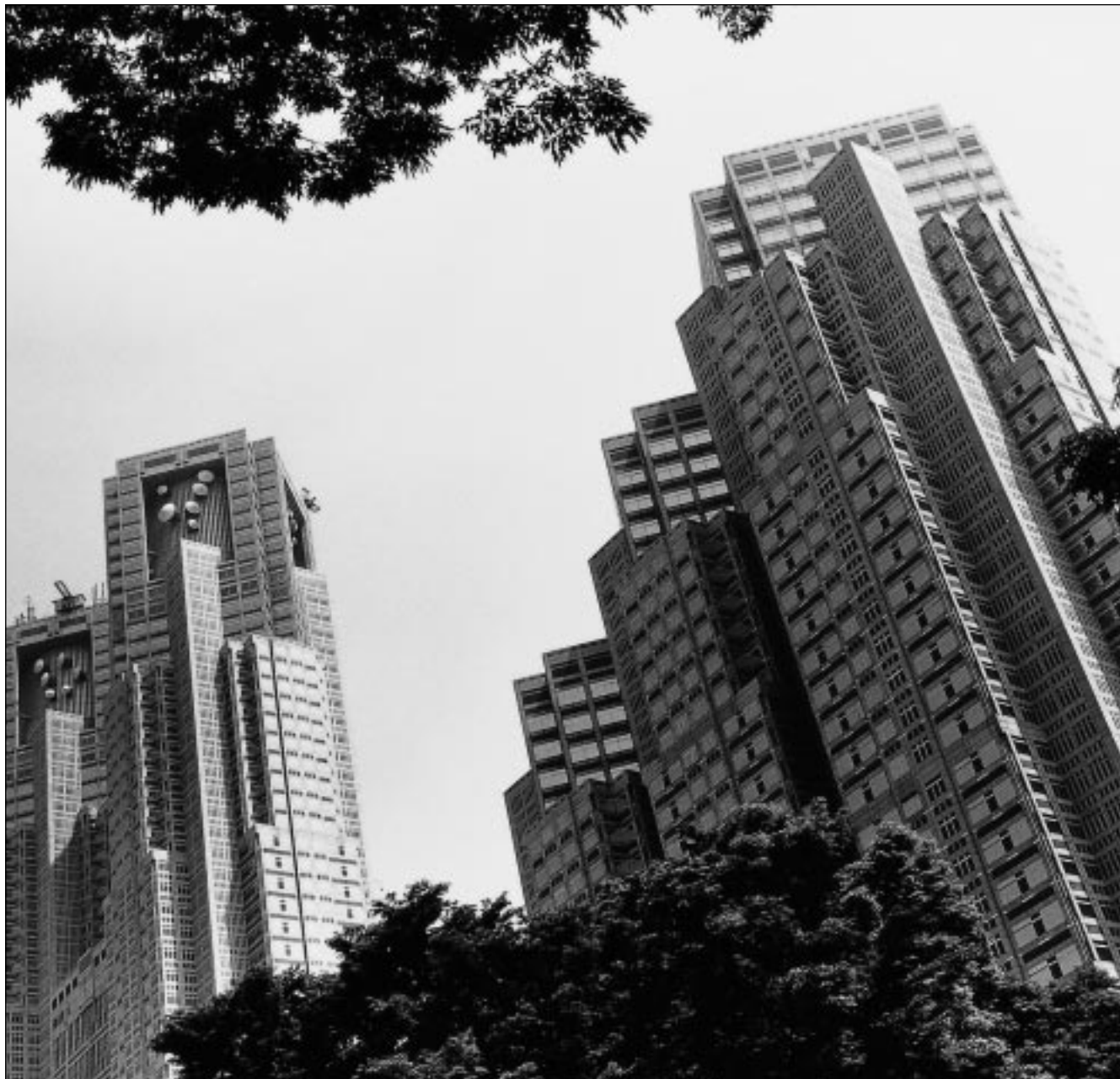

D1232 DIGITAL SUPER HYBRID SYSTEM

Panasonic Panasonic

DIGITAL SUPER HYBRID SYSTEM D816

# **6.2 Elenco dei numeri funzione**

### **6.2.1 Elenco dei numeri funzione**

I numeri sottoelencati sono le impostazioni di default. Esistono numeri funzione variabili e numeri funzione fissi. Se i numeri funzione variabili vengono modificati, inserire nell'elenco i nuovi numeri assegnati per futuro riferimento.

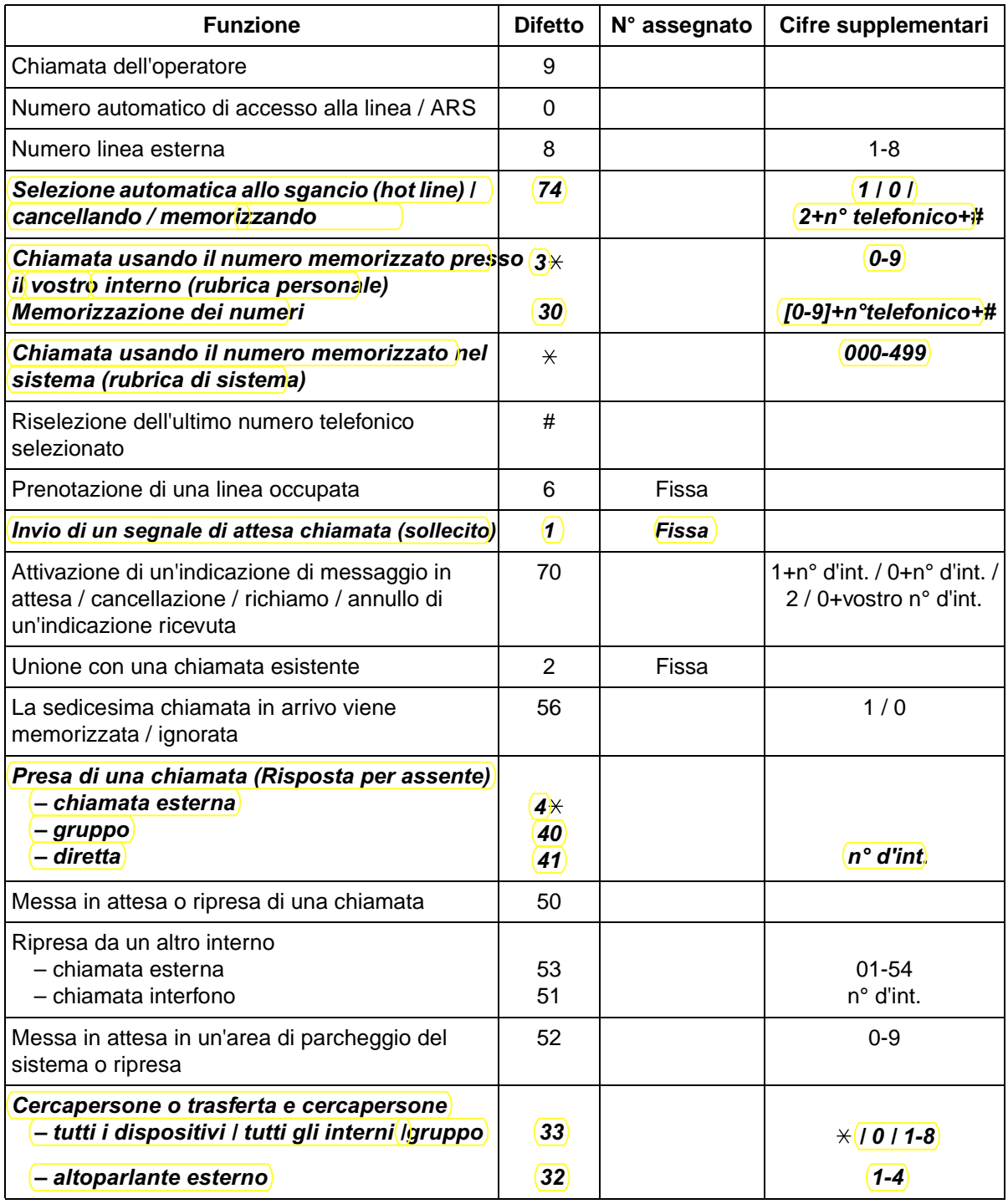

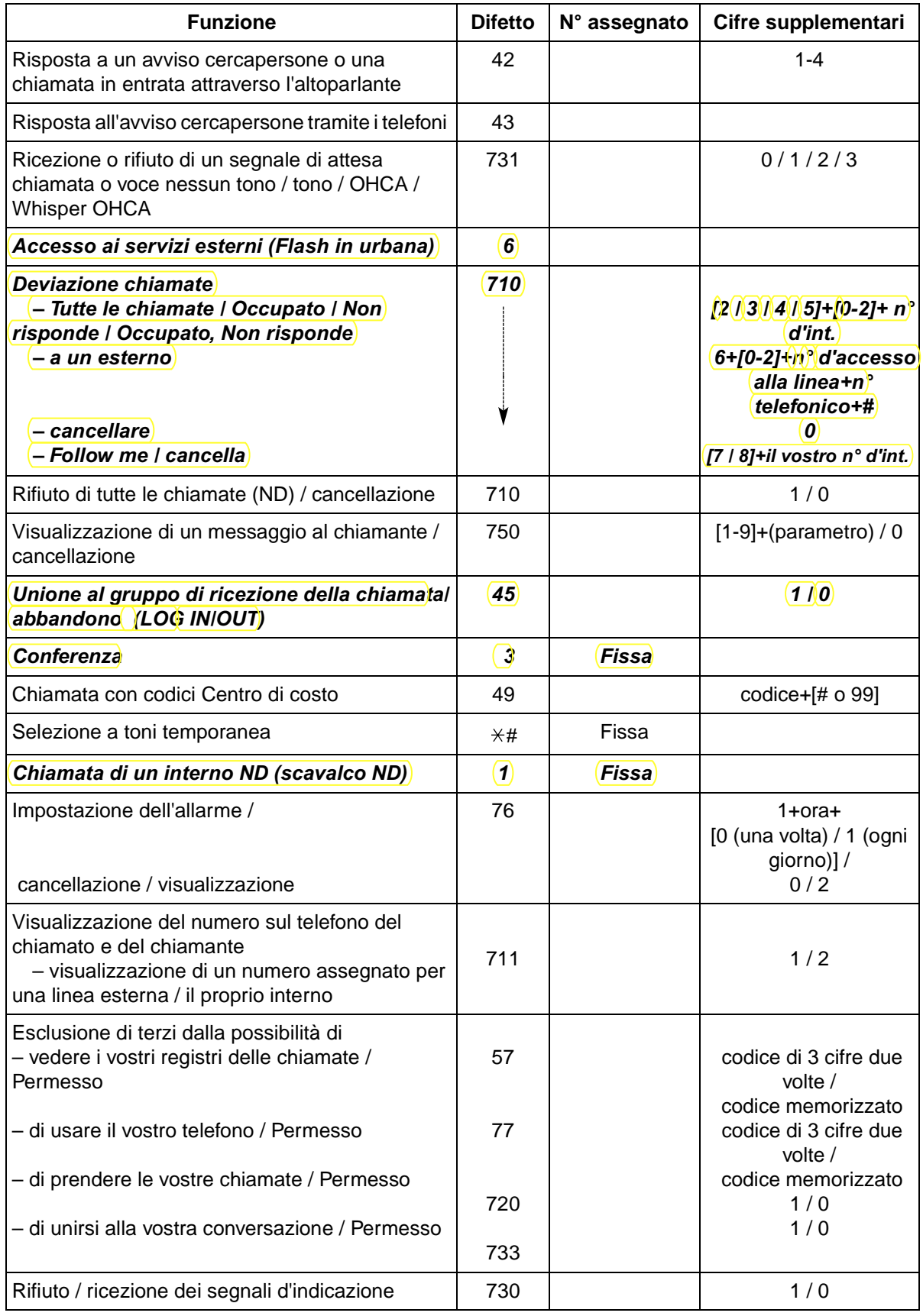

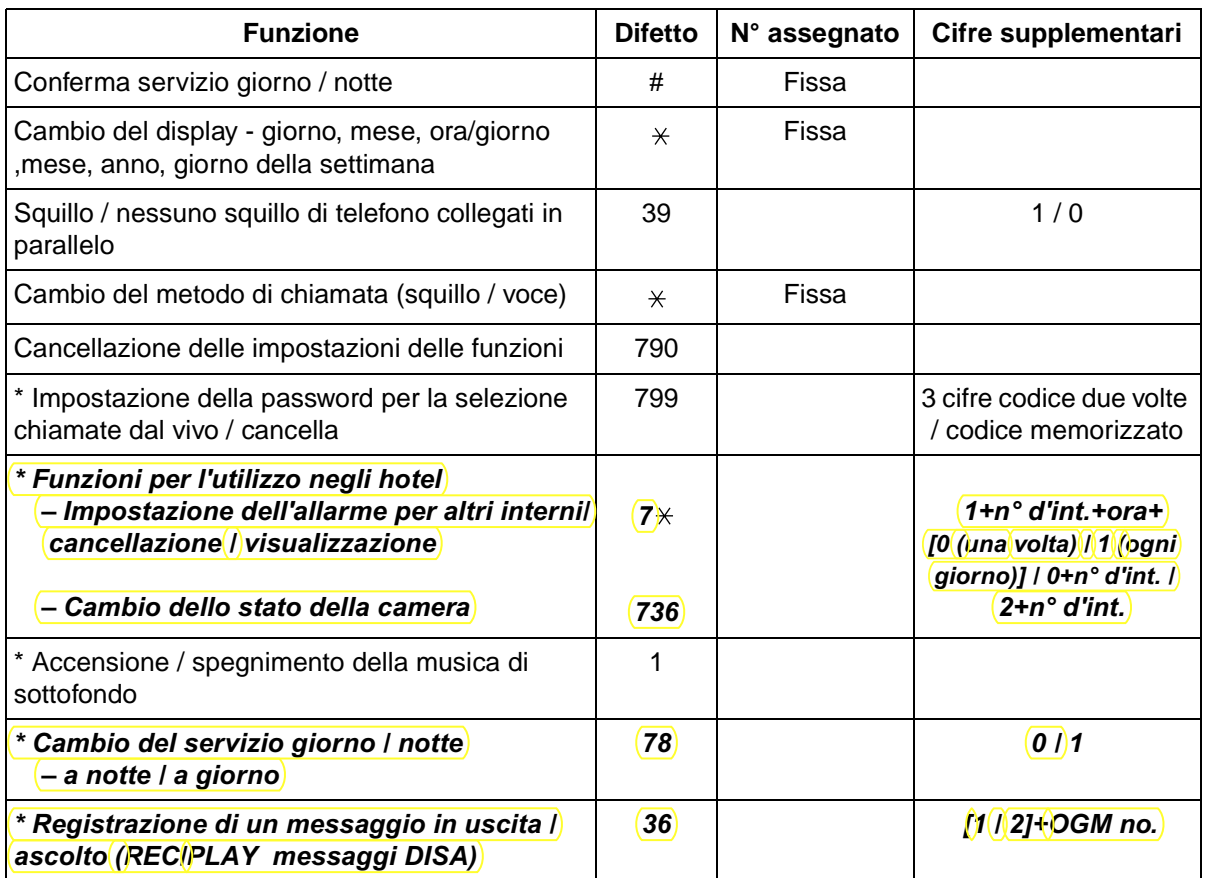

\* : Solo operatore.

#### **4.1.2 Impostazioni iniziali**

Le impostazioni originali sono indicate in grassetto nelle caselle ombreggiate. Trovare e contrassegnare le selezioni desiderate per la programmazione.

- Se, entro un minuto dall'attivazione del modo di programmazione, non viene immesso nulla, il modo ritorna allo stato normale.
- Per uscire dal modo in qualsiasi momento, sollevare il ricevitore.

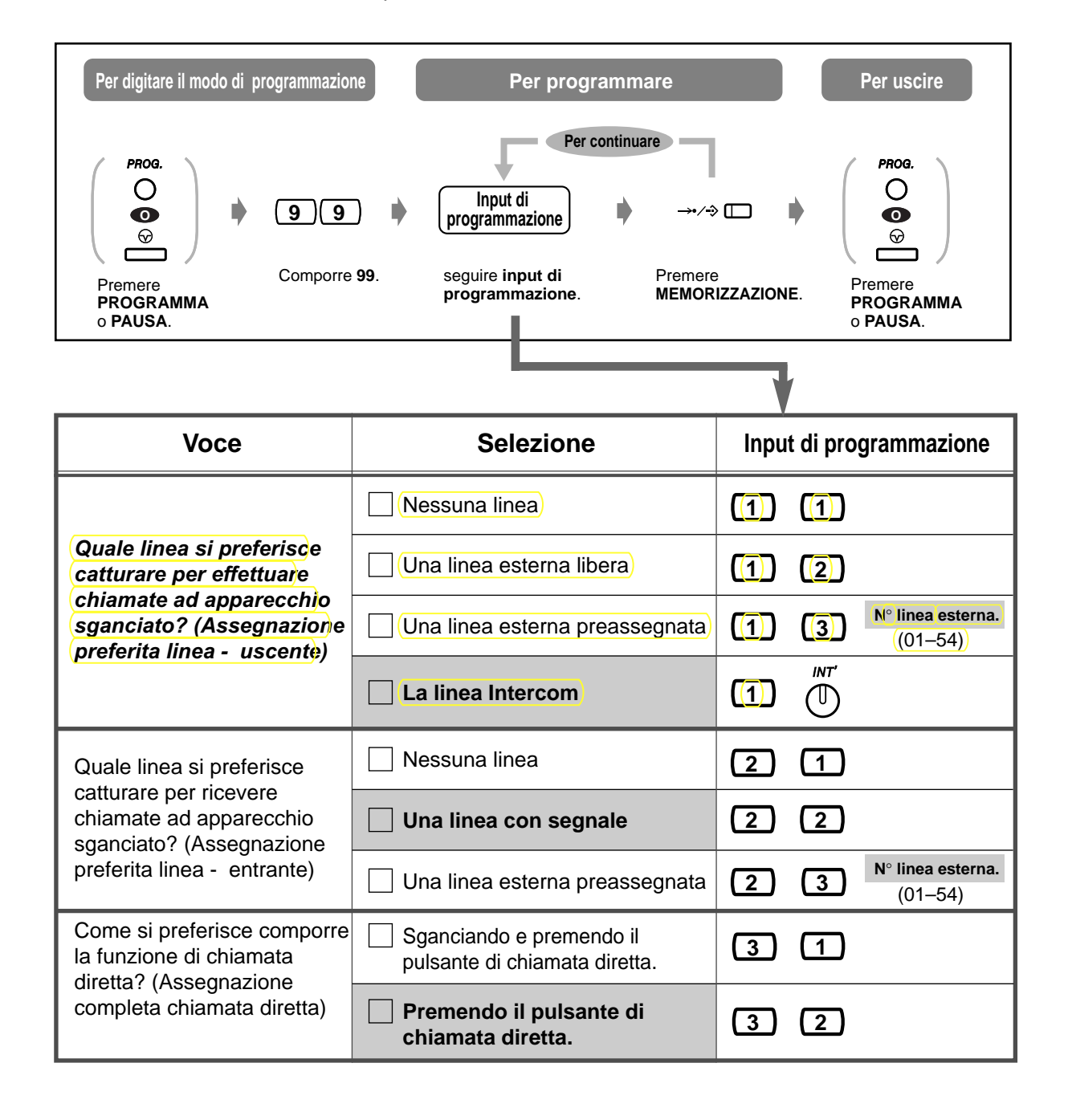

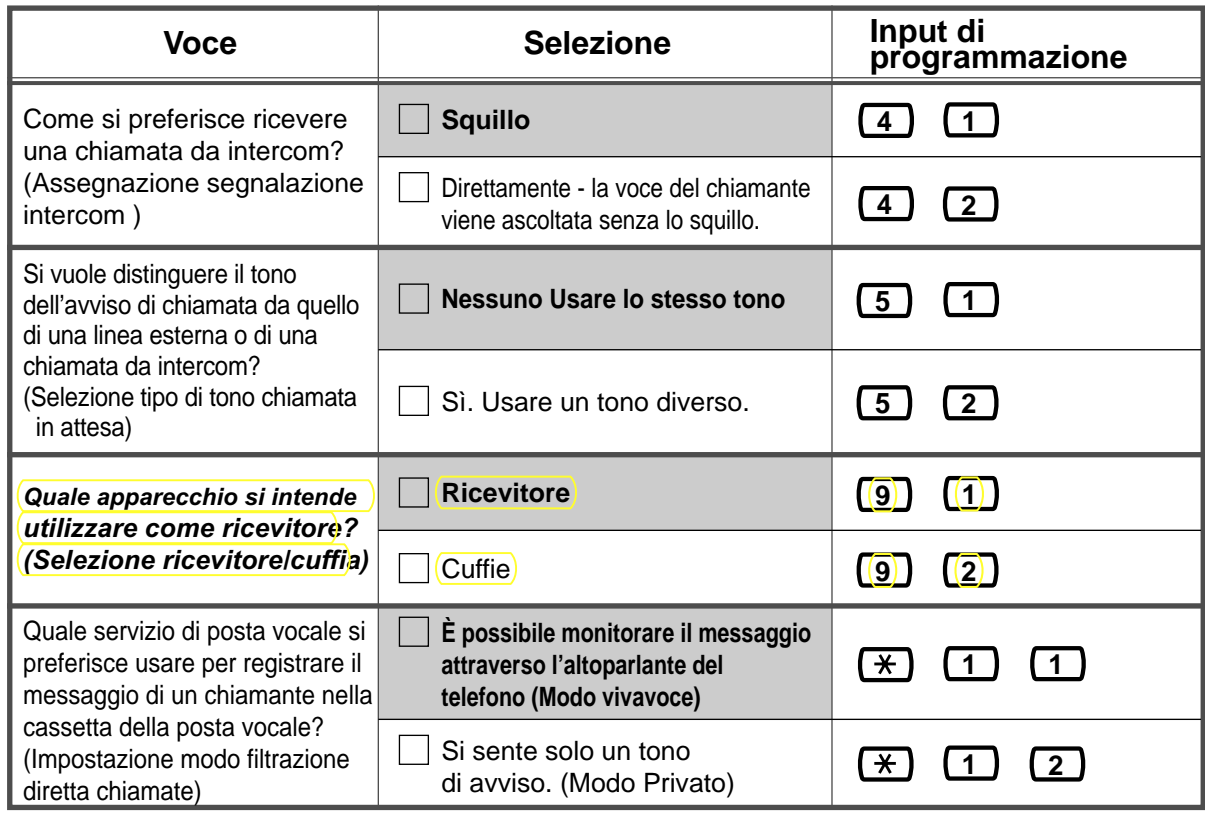

#### **Per confermare l'impostazione corrente**

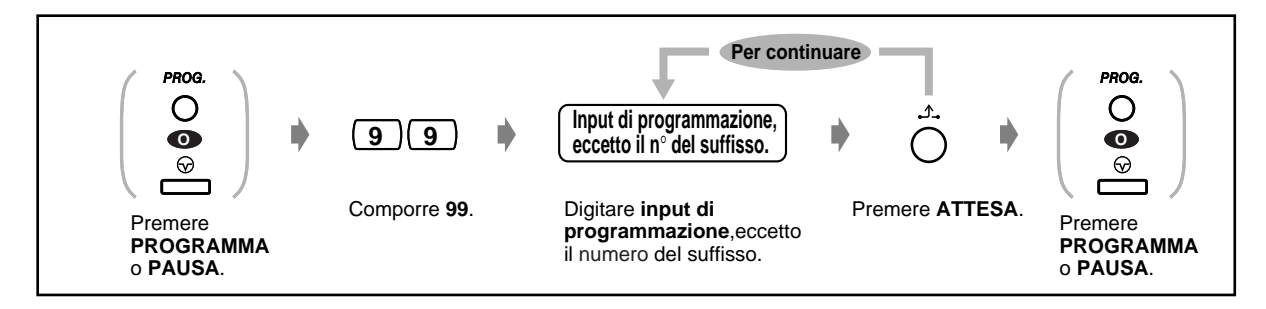

 **Per cancellare tutte le impostazioni**

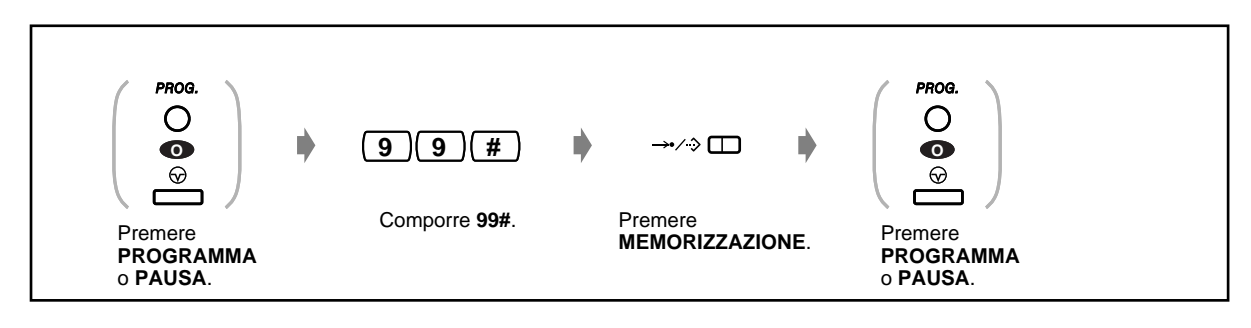

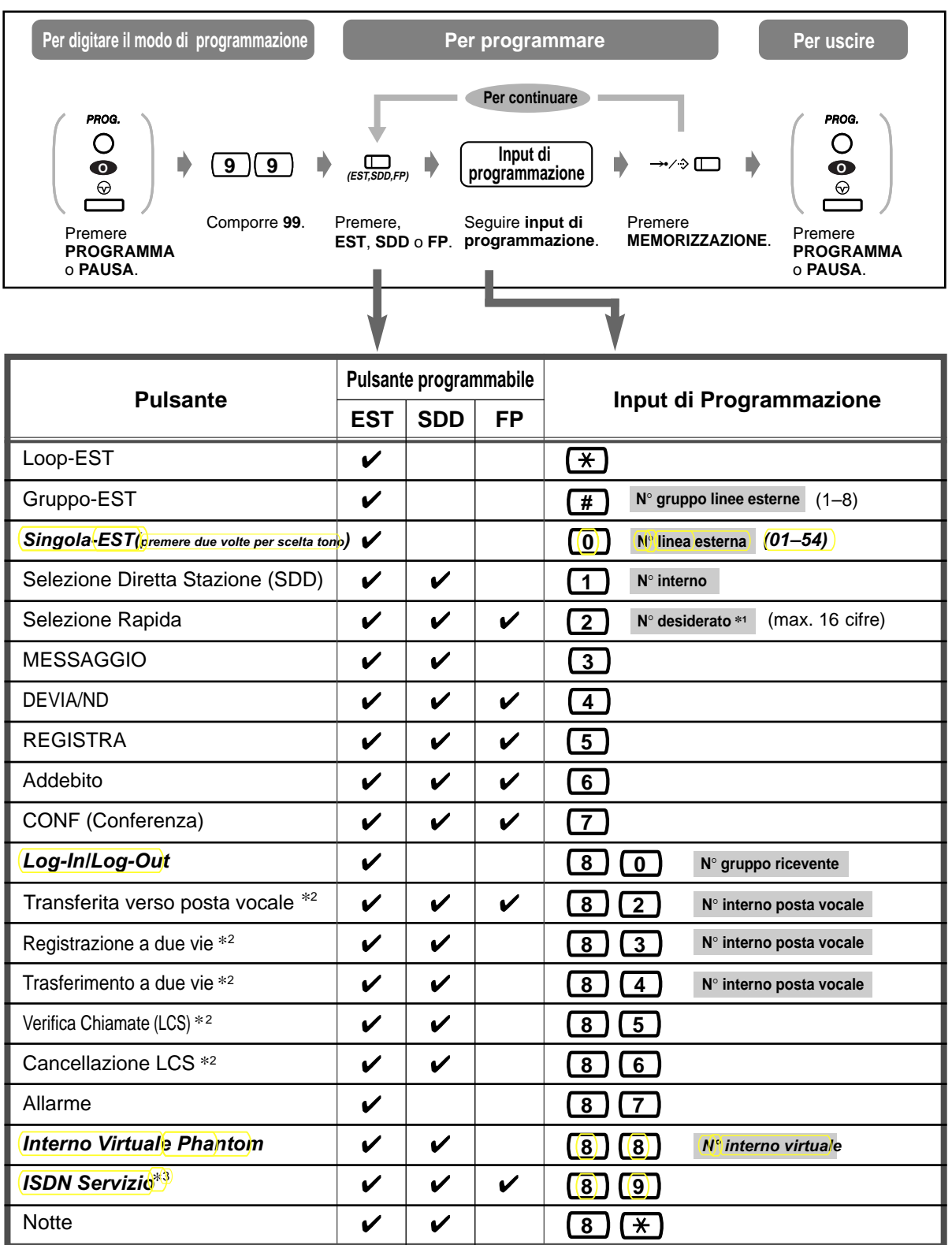

 $*$ 1 È inoltre possibile memorizzare " $*$ ", "#", R, PAUSA, SECRET (INTERCOM) e — (CONF). L'utente dei modelli KX-T7250 può utilizzare il pulsante PROGRAMMA al posto del pulsante PAUSA.

Se non si vuole visualizzare il numero memorizzato, premere il pulsante SECRET (INTERCOM) prima e dopo i numeri che si desiderano nascondere.

Quando si memorizza il numero di un esterno, prima occorre memorizzare un numero di accesso alla linea (0, 81 - 88).

Se occorre inserire un codice Centro di costo, è possibile inserire il codice Centro di costo specificato prima del numero di accesso alla linea.

**< Esempio >**

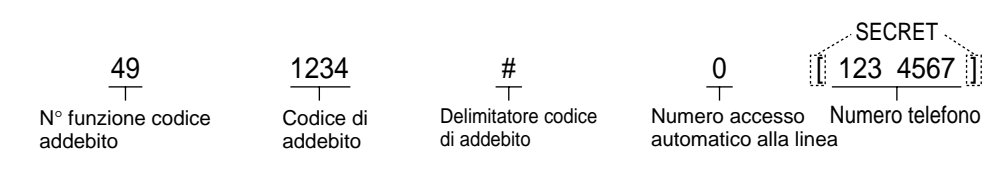

- \*2 La disponibilita di questo pulsante dipende dal servizio ISDN della rete telefonica. Riferirsi a "2.2.6 Accesso al servizio della rete ISDN (accesso al servizio rete ISDN)".
- \*<sup>3</sup> Questo pulsante è utilizzato per la funzione Integrazione Posta Vocale.
- • **Per uscire dal modo in qualsiasi momento,** sollevare il ricevitore.

#### **Per distinguere i toni di chiamata per ogni pulsante EST (solo telefono proprietario digitale)**

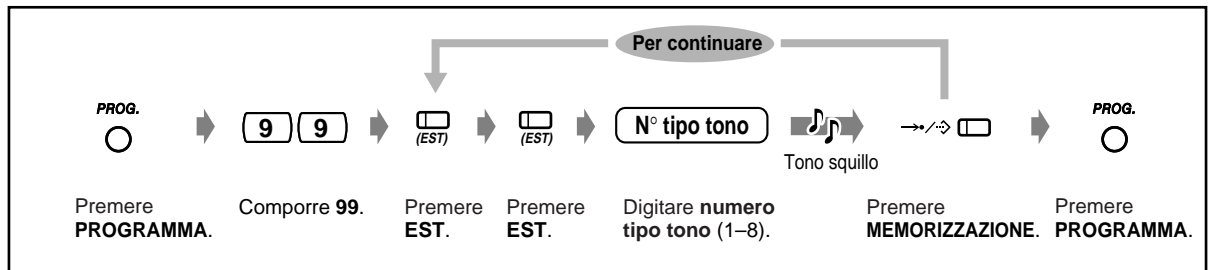

#### **Per impostare se un numero virtuale squillerà o no (solo telefono proprietario digitale)**

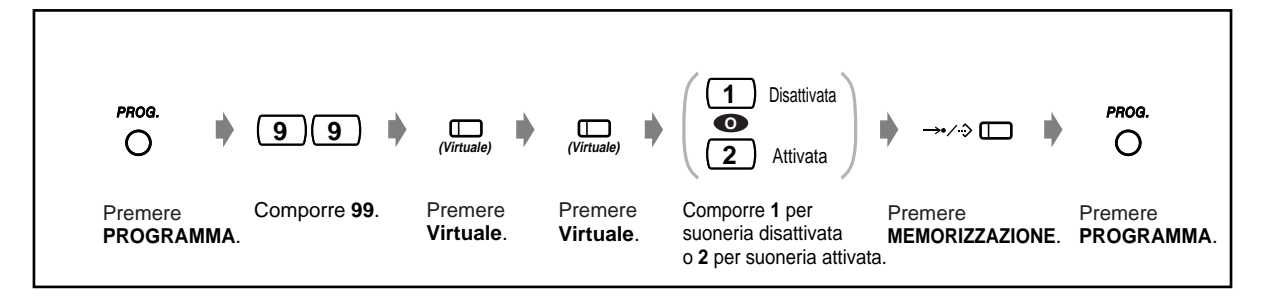

#### **Per cancellare i dati dei pulsanti Per continuare** PROG. PROG.  $\bigcirc$  $\bigcirc$  $\overline{9}$  **9**  $\overline{9}$  **cs csn**, **FP** Ď **2** ń  $\cdot$  >  $\square$ Ď **ORO** n **ORO** $\odot$  $\odot$ Premere Comporre **99**. Premere **EST,**  Comporre **2**. Premere Premere **SDD** o **FP. MEMORIZZAZIONE**. **PROGRAMMA PROGRAMMA**  o **PAUSA**. o **PAUSA**.

### **4.1.4 Gestione tariffe di addebito [Solo interno preassegnato]**

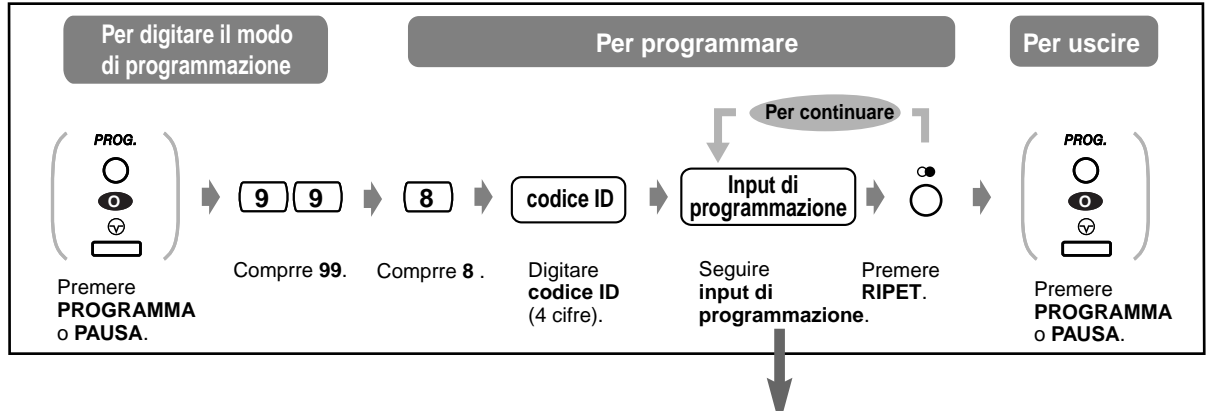

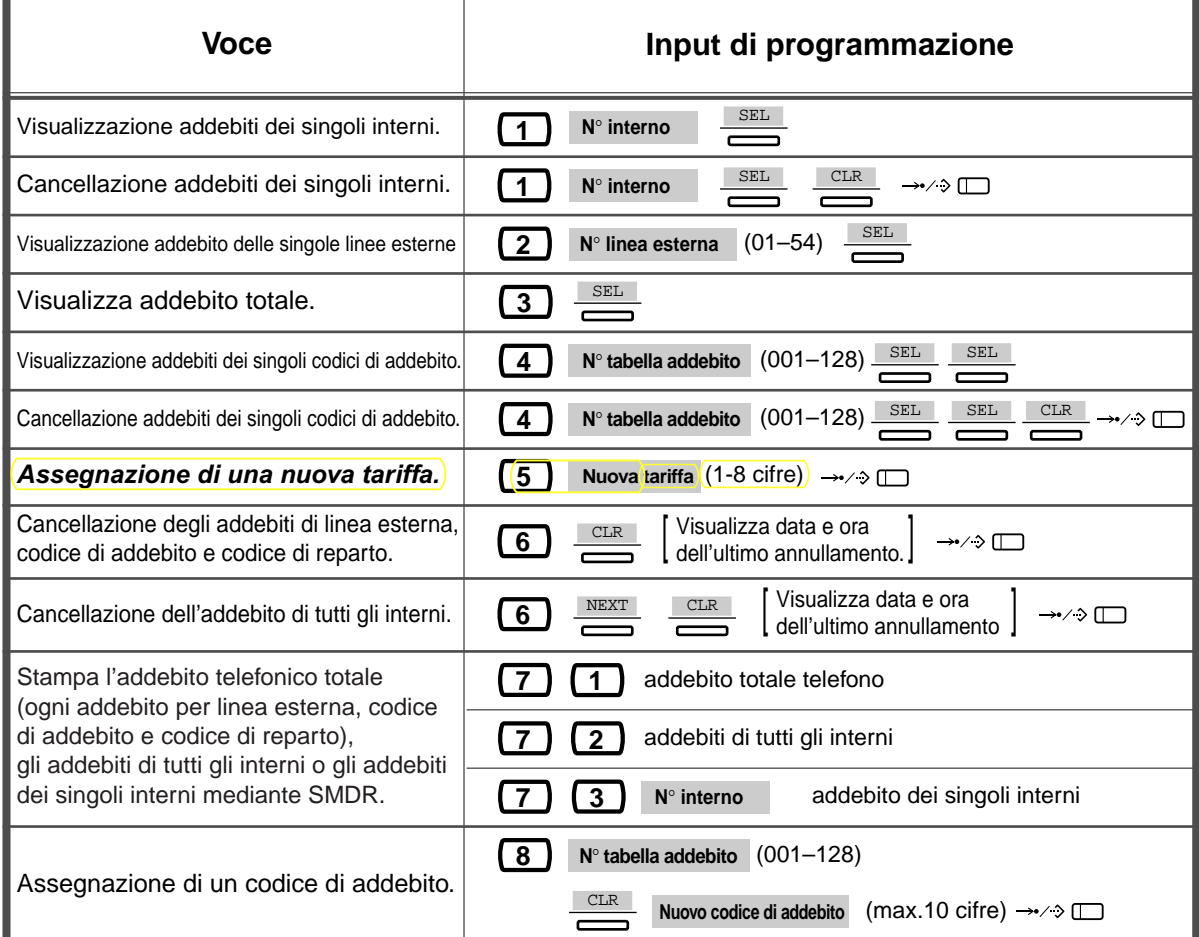

### **Attenzione!!!! Per abilitare il rilevamento scatti vedere prog. amministratore di sistema cod. [423]**

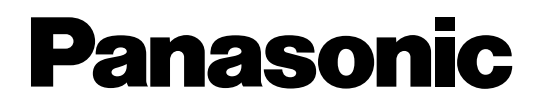

# **Sistema Digitale Super Ibrido**

**Riepilogo codici funzioni e prog. tasti**

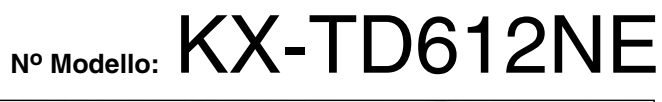

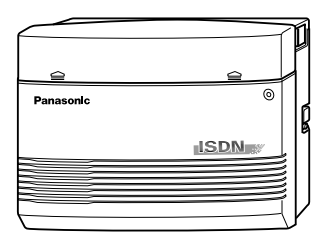

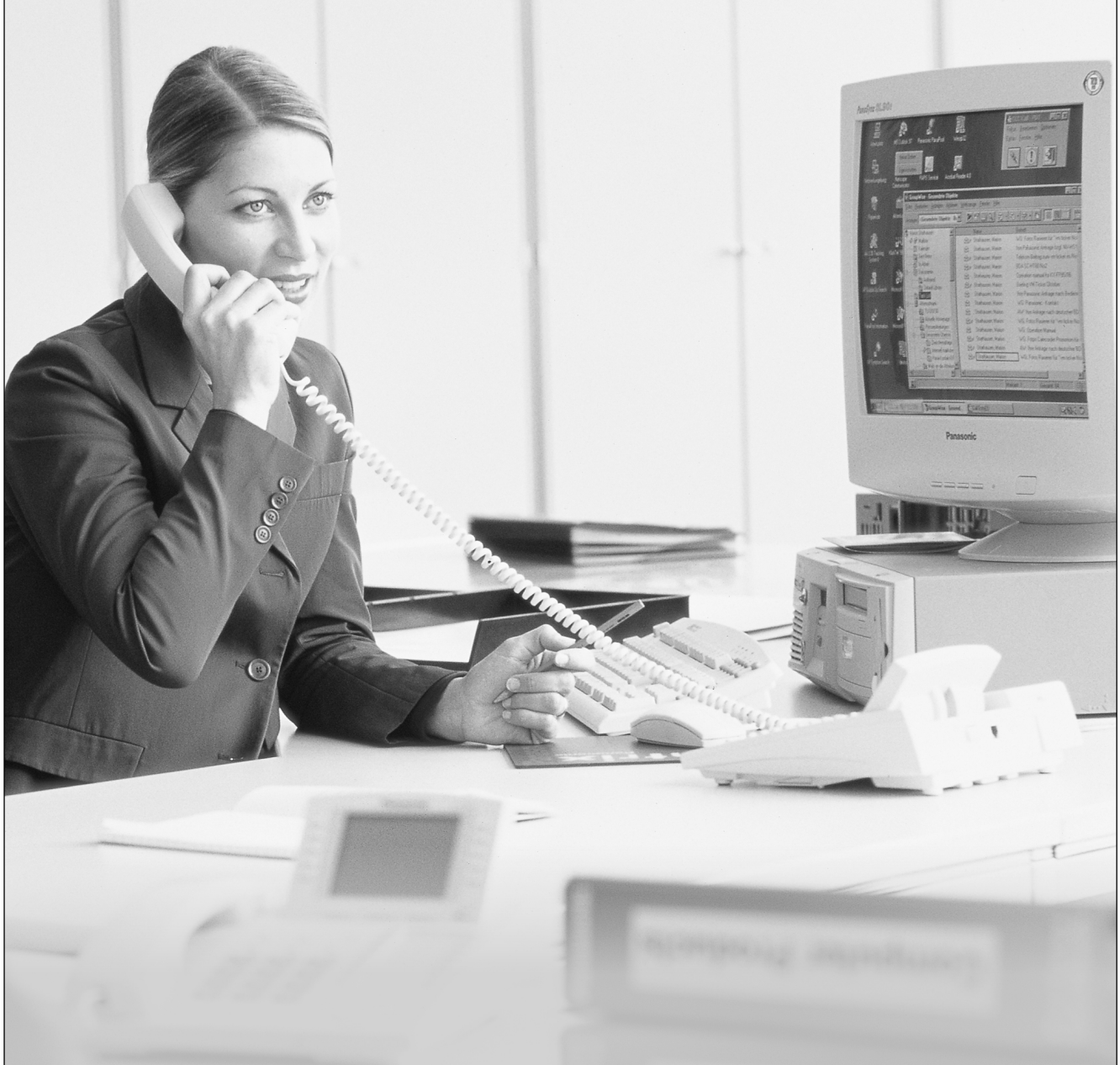

Modello KX-TD612.

# *5.2 Elenco numeri funzione*

### *5.2.1 Elenco numeri funzione*

I numeri di seguito elencati costituiscono le impostazioni predefinite. Esistono numeri funzione flessibili e numeri funzione fissi. Se si modificano i numeri funzione flessibili, inserire i numeri assegnati nell'elenco per riferimento futuro.

#### **Nota**

FENOH: Floating Extension Number of Hunting Group (Numero interno virtuale di trasferimento di un gruppo di ricerca automatica della linea)

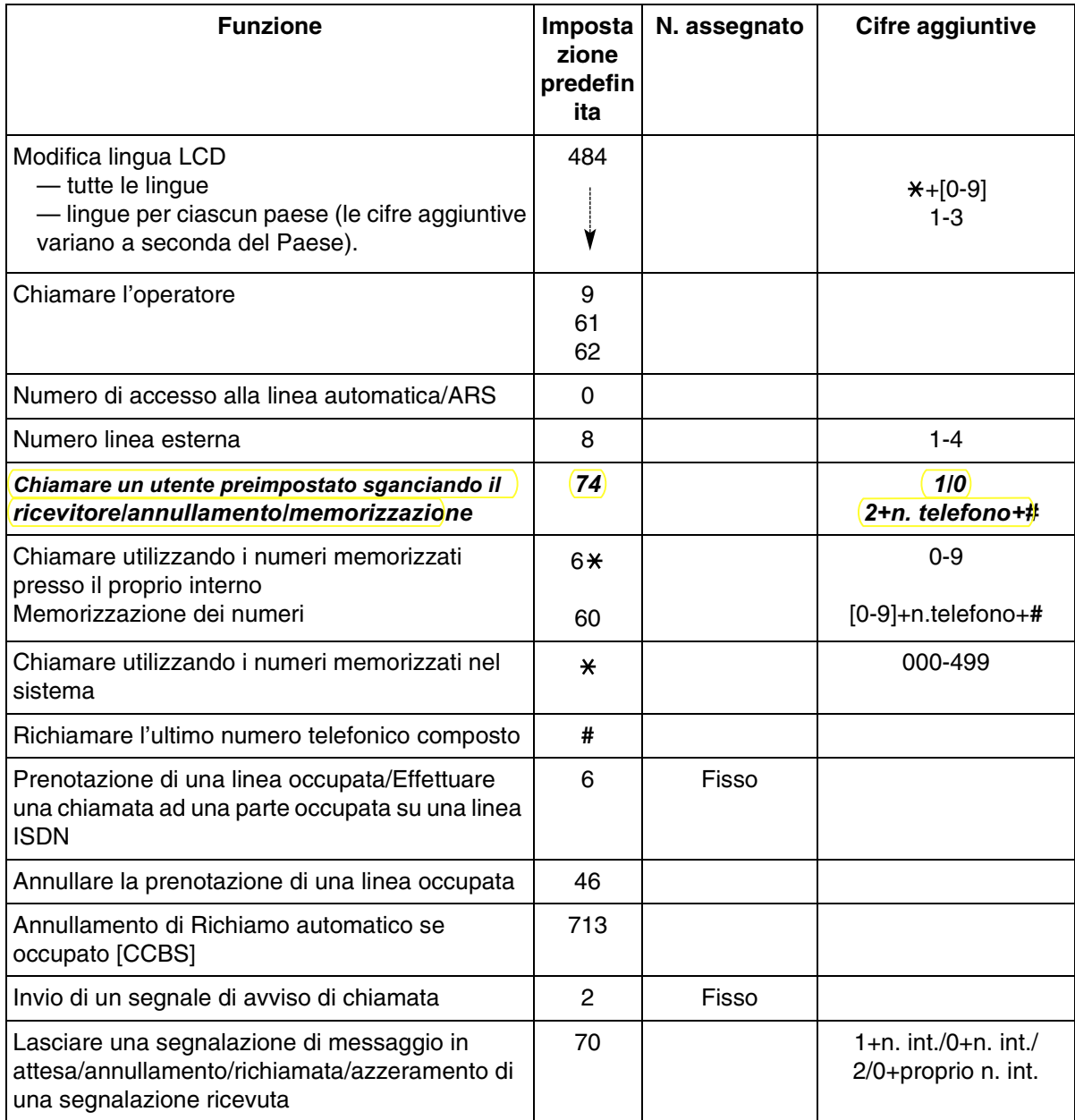

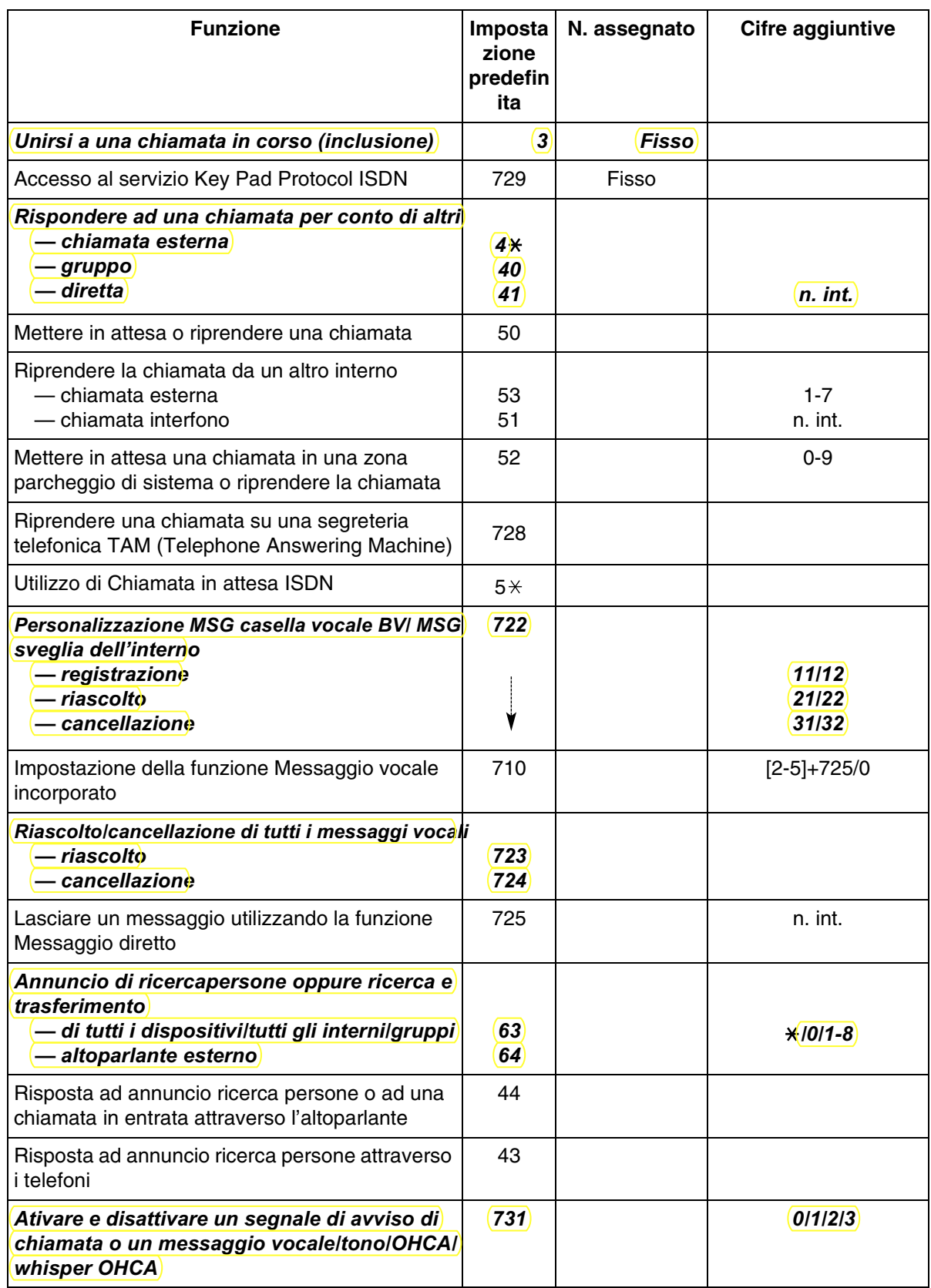

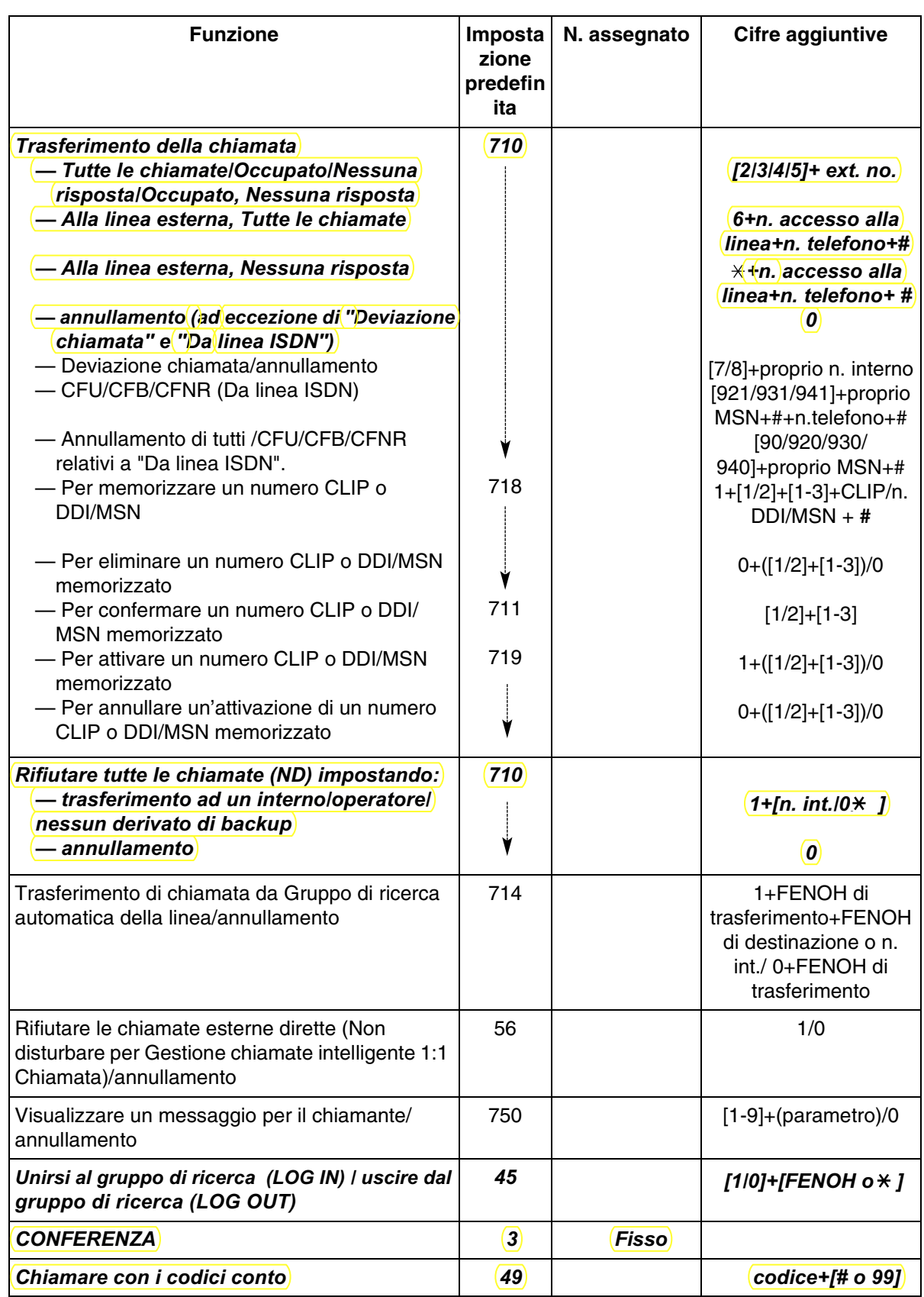

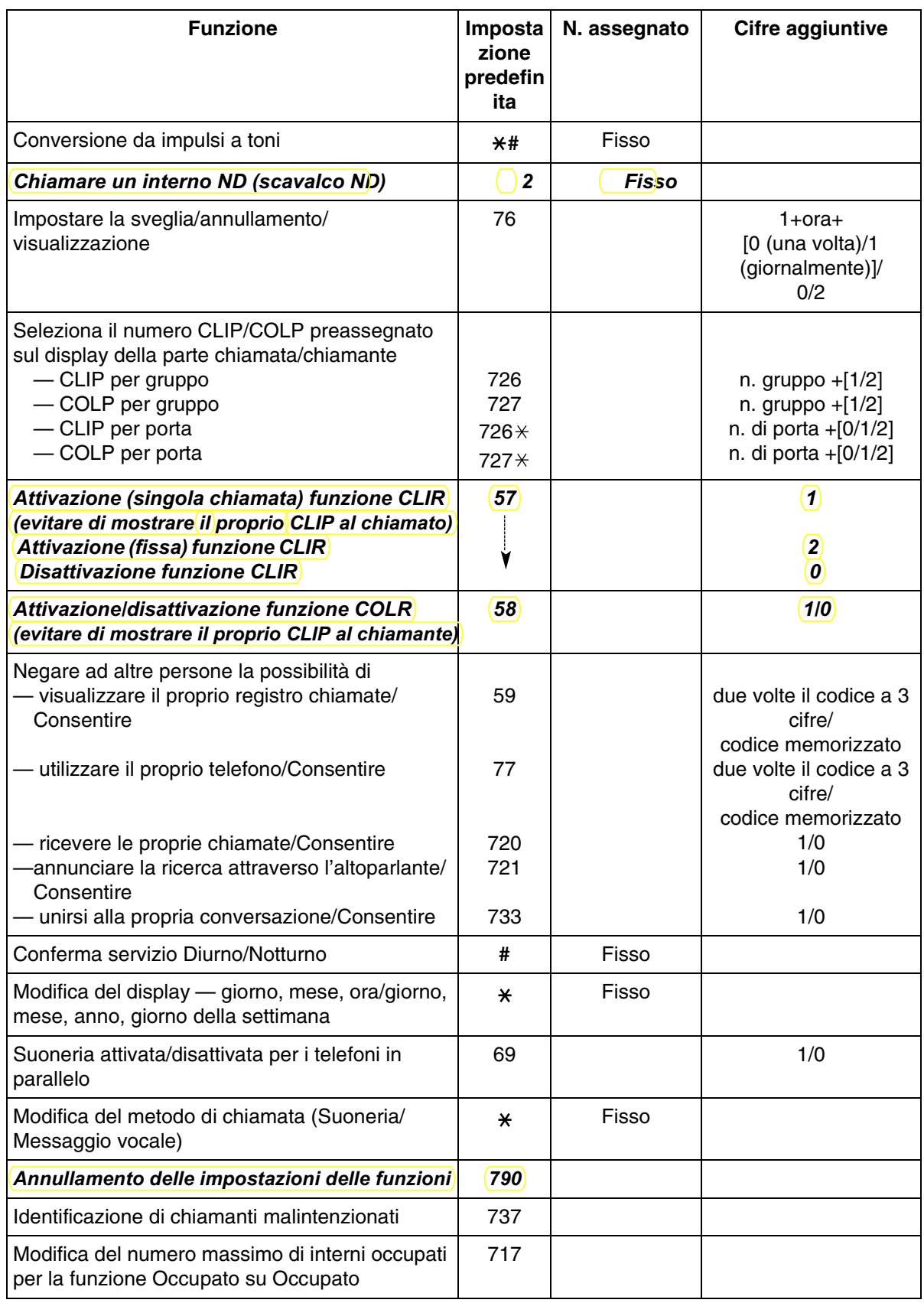

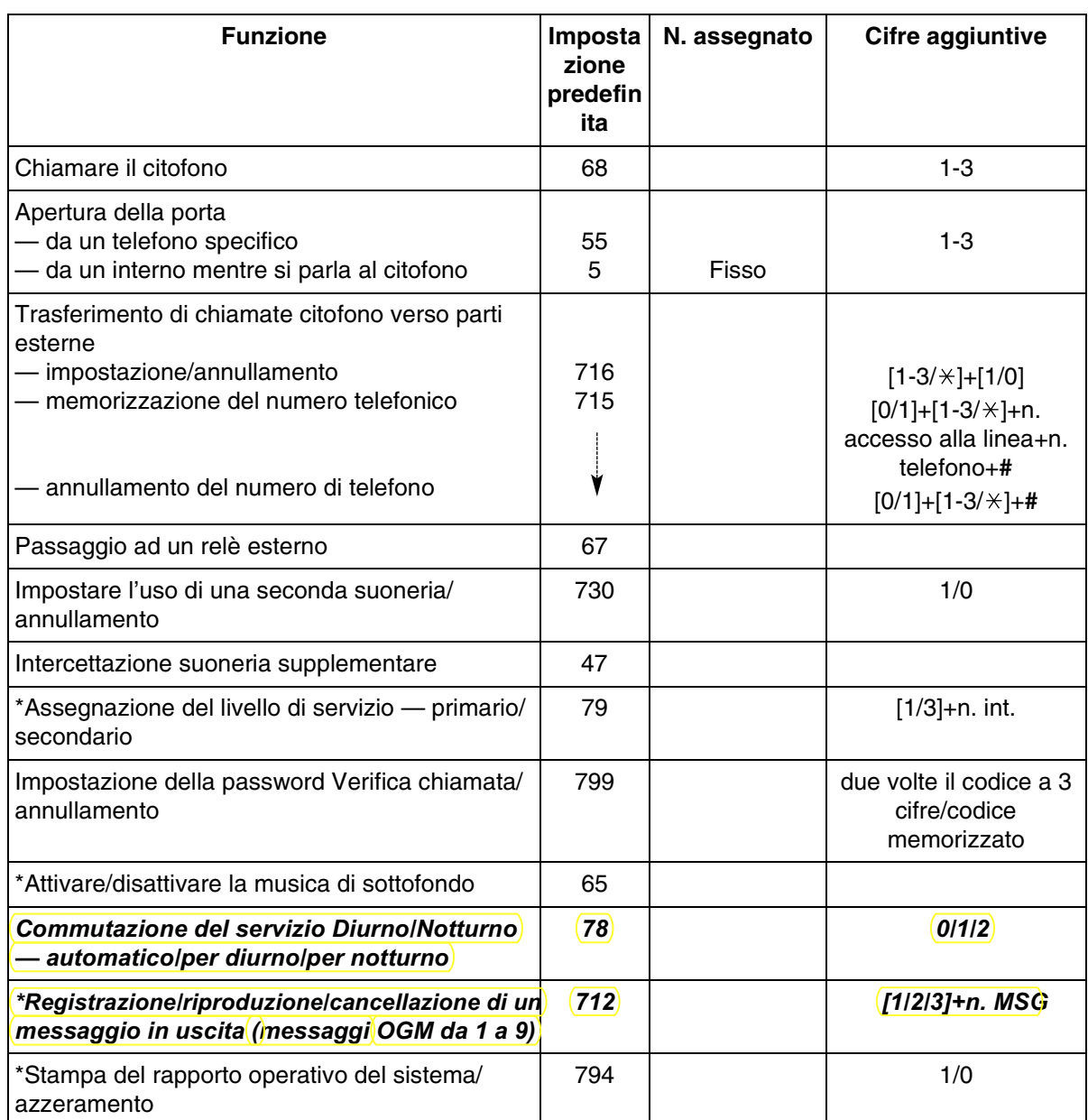

\* Solo operatore

### *4.1.2 Impostazioni iniziali*

Le impostazioni originali vengono visualizzate con caratteri in grassetto nelle caselle in grigio. Individuare e contrassegnare le opzioni desiderate per la programmazione.

• Se in modalità di programmazione non si inserisce alcun dato entro un minuto, la modalità ritorna allo stato normale.

• Sollevare il microtelefono per uscire dalla modalità in qualsiasi momento.

![](_page_16_Picture_233.jpeg)

![](_page_17_Picture_198.jpeg)

![](_page_17_Picture_2.jpeg)

• \* Anche se si attiva l'assegnazione del tono tasto, il tono tasto non verrà emesso se la funzione Musica di sottofondo è stata disattivata.

### *4.1.3 Personalizzazione dei pulsanti*

È possibile modificare i pulsanti LU flessibile, SDD e i pulsanti funzione programmabili (PF) e impostarli nei seguenti pulsanti funzione. Ad esempio, se il telefono presenta un numero di pulsanti LU superiore a quello delle linee Urbane disponibili, è possibile modificare il pulsante LU non utilizzato in uno di selezione rapida.

![](_page_18_Figure_3.jpeg)

![](_page_19_Picture_277.jpeg)

![](_page_20_Picture_1.jpeg)

\*1 È inoltre possibile memorizzare  $\ast$ , #, FLASH, PAUSE, SECRET (INTERFONO) e — (CONFERENZA).

Se non si desidera visualizzare il numero memorizzato, premere il pulsante SECRET (INTERFONO) prima e dopo i numeri da tenere riservati.

Se si memorizza il numero di una parte esterna, occorre prima memorizzare un numero di accesso alla linea (0, da 81 a 84).

Se occorre inserire un codice conto, è possibile digitare il codice conto specificato prima del numero di accesso alla linea.

<Esempio>

n. funzione codice conto.  $\frac{49}{1}$ Codice conto 1234 Delimitatore codice conto Numero di accesso Numero telefonico # automatico alla linea  $\frac{0}{1}$ **SECRET** 123 4567

- \*2 Premendo questo pulsante mentre è attiva la modalità ricevitore agganciato o quando si sente un segnale di chiamata, si modificano le impostazioni (on o off) della funzione corrispondente.
- \*3 Questi pulsanti vengono utilizzati per la funzione di integrazione della messaggistica vocale.
- \*4 La pressione di questo pulsante modifica le impostazioni come di seguito illustrato.

![](_page_20_Figure_11.jpeg)

• **Sollevare il microtelefono per uscire dalla modalità,** in qualsiasi momento.

#### *Per distinguere i toni di suoneria per ogni pulsante LU*

![](_page_20_Picture_210.jpeg)

![](_page_20_Picture_15.jpeg)

PROG. PROG. **9 9 n. tipo tono**  $\mathcal{P}_{\mathbf{P}}$  $\circ$ O R.Tono Premere Digitare **99**. Premere Premere Premere Inserire il **numero**  Premere **PROGRAMMA. INTERFONO**. **tipo tono** (1-8). **INTERFONO**. **MEMORIZZAZIONE**. **PROGRAMMA.**

#### *Per modificare il tono di suoneria per le chiamate interfono*

#### *Per attivare o disattivare la suoneria di un interno Phantom*

![](_page_21_Figure_4.jpeg)

#### *Per azzerare il dati del pulsante*

![](_page_21_Figure_6.jpeg)

### *4.1.4 Gestione costo di addebito [Solo per gli interni preassegnati]*

![](_page_22_Picture_312.jpeg)

![](_page_22_Picture_313.jpeg)

*Attenzione!!! Per impostare/modificare il costo scatti, vedere prog. amministratore di sistema cod. [016]*

![](_page_24_Picture_0.jpeg)

## **Sistema Digitale Super Ibrido**

# *Riepilogo codici funzioni e prog. tasti* **Modello KX-TD208JT**

![](_page_24_Picture_3.jpeg)

![](_page_24_Figure_4.jpeg)

![](_page_25_Picture_268.jpeg)

![](_page_26_Picture_254.jpeg)

P\* : PROGRAM + 999 + codice ID H\* : ATTESA + PROGRAM

![](_page_27_Picture_149.jpeg)

# *5.4 Codici di programmazione & Valori di Default*

![](_page_28_Picture_319.jpeg)

![](_page_29_Picture_305.jpeg)